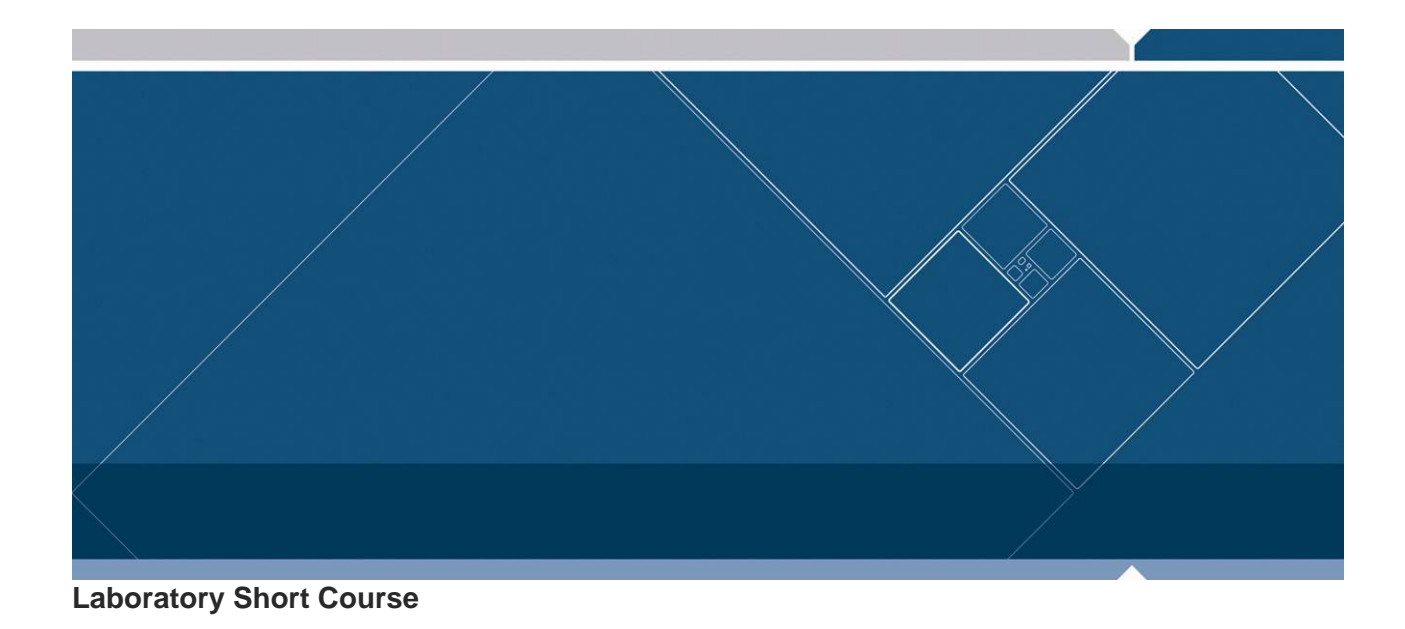

# **S12UB Embedded Systems Lab Lab Experiment #1**

- ¾ S12UB Hardware
- ¾ Background Debug Module (BDM)
- ¾ D-Bug12 and Port I/O

**www.freescale.com/universityprograms** 

Freescale™ and the Freescale logo are trademarks of Freescale Semiconductor, Inc. All other product or service names are the property of their respective owners © Freescale Semiconductor, Inc. 2007. Document Number: S12UBL1/2.0

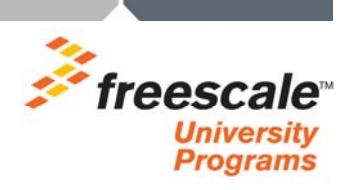

# **Reading this Document**

Answers provided to the Instructor assume that the reader is using Freescale S12UB, and CodeWarrior development software.

#### **Overview**

*Understand S12UB Debug (POD) and Target hardware design. Read D-Bug12 and BDM user guides. Review S12 DG128 PORTA and PORTB operation.* 

On the DG128 all of the I/O registers are memory mapped. That is, they can be found in the same memory map, or organization, as the microcontroller RAM and FLASH program memory. Some non-memory mapped I/O microcontrollers have the I/O registers separate from the program memory. Conceptually memory mapped I/O is easier to understand because all processor resources are referenced from a single combined map. The tradeoff is memory taken by I/O cannot be used for program storage.

Open [S12MEBIV3.pdf](#page-13-0) data sheet and reference register description to understand PORTA, PORTB, DDRA and DDRB register function and location in the device memory map. The data direction register (DDR) is used to configure the port. After reset PORTA and PORTB are configured as digital inputs. The DDR is used to reconfigure port pins to outputs. On the DG128 the majority of the ports exit reset as high impedance inputs.

# **Learning Objectives**

Establish serial communication between the PC and POD (running D-Bug12). Use D-Bug12 to halt the DG128 and modify port registers.

#### ¾ **PART – A Background Debug Mode**

Communicate from the PC to D-Bug12 using PC Hyperterm application over an RS-232 interface. Communicate BDM from Pod BDM OUT header to the Target BDM IN header over a 6 wire BDM cable.

# ¾ **PART – B Simple Port I/O Using D-Bug12**

Use D-Bug12 to read and write Target port registers.

# **Success Criteria**

- ¾ Familiar with S12UB hardware design, D-Bug12 and BDM operation
- ¾ Understand PORTA and PORTB operation and register location in the DG128 memory map
- $\triangleright$  Know which DG128 pin is used to communicate BDM
- ¾ Understand How to enter active BDM mode
- ¾ Understand the purpose of the ASM command in D-Bug12
- $\triangleright$  Know the starting address of the I/O registers after DG128 is reset

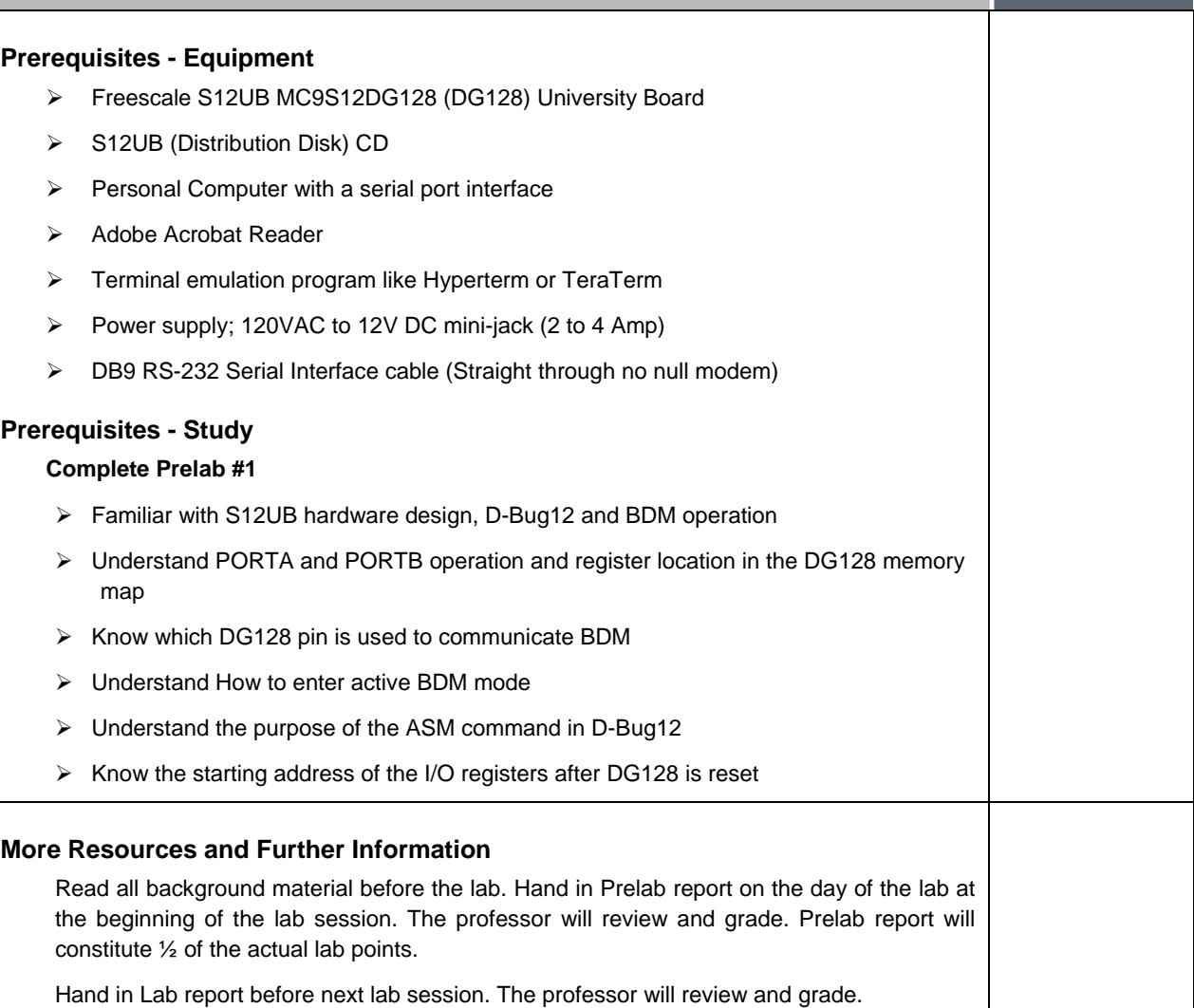

**Contract** 

# **Lab Studies and Activities**

#### **S12UB Hardware and DG128 Ports**

#### ¾ **PART – A Background Debug Mode**

Power S12UB and connect Debug (Pod) DB9 to PC COM port. Be careful, there are two DB9 connectors on the S12UB, make sure to connect the Debug (Pod) DB9 to the PC. Check that there is a BDM ribbon cable connection between the Pod BDM OUT and Target BDM IN headers, and verify proper orientation. Pin1 on Pod BDM OUT should connect to Pin1 on Target BDM IN. The Pod communicates to the Target over the BDM cable. If it is not in place D-Bug12 will not be able to find the Target.

- 1) Create Hyperterm session for 9600 Baud, 8 Data Bits, No Parity, 1 Stop bit, using XON / XOFF flow control.
- 2) Reset Pod micro by pressing SW2.
- 3) D-Bug12 Version will be displayed followed by the S> or R> prompt.
- 4) Enter RESET and return to halt and reset the target. When the Target is stopped the S> prompt will be displayed.
- 5) Enter HELP and return for command list. Press any key to scroll through the complete list. Take time to look at the different D-Bug12 commands available.
- 6) Enter DEVICE and return to determine target microcontroller type and memory map.
- 7) Should see MC9S12DG128 (DG128) among the listed part numbers, with a target speed of 8000 KHz (8 MHz). If not, check that the ribbon cable between the Pod and Target is present and indexed correctly to pin one (Red Strip on ribbon cable).
- ¾ **PART B Simple Port I/O Using D-Bug12**
- 1) Enter RESET and return to reset the Target.
- 2) Jumper J12 pins 1 and 2, located under the 7-Seg display. Pin 1 will have the enlarged silk screen marking.
- 3) PORTA defaults to input port after reset. Configure PORTA as output by writing to Port A Data Direction Register (DDRA). Use the Memory Modify command MM. Write 0xFF to DDRA; enter MM 0002 FF and return. All data in HEX.
- 4) Write PORTA; enter MM 0000 FF and return, all LEDs should be ON.
- 5) Writing PORT A with 0F, F0, 55, and AA. Should see a corresponding change in the LED pattern.
- 6) Configure PORTB as input by writing to Port B Data Direction Register (DDRB). Use Memory Modify command MM. Write 0x00 to DDRB; enter MM 0003 00 and return. All data in HEX.
- 7) Read PORTB with Memory Display command; enter MD 0001 and return. Confirm PORTB data matches dip switch setting SW8 and SW9.
- 8) Change the dip switch setting and read PORTB again. Changes made to the DIP switch setting should be reflected in the PORTB read value.

# **Reflection on Learning**

Part A showed the basics of establishing a D-Bug12 session between the Pod and Target Microcontrollers and looking at the command set and device type.

Part B illustrated how D-Bug12 can be used to directly access I/O registers in the Target DG128 microcontroller memory map. Even though this was done with the Target stopped, it can also be done while the microcontroller is running. The BDM subunit runs transparent to the core in real-time (BDM Hardware Commands) while the Target is stopped or running. When the microcontroller is stopped (Active BDM mode), more powerful BDM firmware commands can be executed.text

# **Lab Student Report**

Write a one page summary of this lab that includes:

- $\blacktriangleright$  Institution name
- $\triangleright$  Lab # and title
- $\triangleright$  Student name and date
- ¾ Objective
- $\triangleright$  Materials
- ¾ Brief discussion of work performed
- $\triangleright$  Conclusion

Hand in Lab Report before next lab session. The Professor will review and grade.

**Contract Contract** 

# **Revision History**

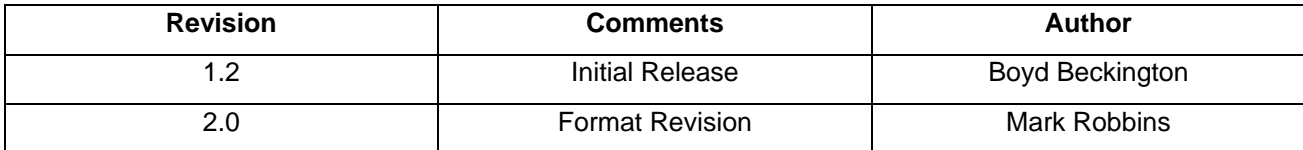

# How to Reach Us:

#### **Home Page:**

www.freescale.com

#### **e-mail:**

support@freescale.com

#### **USA/Europe or Locations Not Listed:**

Freescale Semiconductor Technical Information Center, CH370 1300 N. Alma School Road Chandler, Arizona 85224 1-800-521-6274 480-768-2130 support@freescale.com

#### **Europe, Middle East, and Africa:**

Freescale Halbleiter Deutschland GmbH Technical Information Center Schatzbogen 7 81829 Muenchen, Germany +44 1296 380 456 (English) +46 8 52200080 (English) +49 89 92103 559 (German) +33 1 69 35 48 48 (French) support@freescale.com

#### **Japan:**

Freescale Semiconductor Japan Ltd. **Headquarters** ARCO Tower 15F 1-8-1, Shimo-Meguro, Meguro-ku, Tokyo 153-0064, Japan 0120 191014 +81 3 5437 9125 support.japan@freescale.com

#### **Asia/Pacific:**

Freescale Semiconductor Hong Kong Ltd Technical Information Center 2 Dai King Street Tai Po Industrial Estate, Tai Po, N.T., Hong Kong +800 2666 8080 support.asia@freescale.com

#### **For Literature Requests Only:**

Freescale Semiconductor Literature Distribution Center P.O. Box 5405 Denver, Colorado 80217 1-800-441-2447 303-675-2140 Fax: 303-675-2150 LDCForFreescaleSemiconductor@hibbertgroup.com Information in this document is provided solely to enable system and software implementers to use Freescale Semiconductor products. There are no express or implied copyright license granted hereunder to design or fabricate any integrated circuits or integrated circuits based on the information in this document.

Freescale Semiconductor reserves the right to make changes without further notice to any products herein. Freescale Semiconductor makes no warranty, representation or guarantee regarding the suitability of its products for any particular purpose, nor does Freescale Semiconductor assume any liability arising out of the application or use of any product or circuit, and specifically disclaims any and all liability, including without limitation consequential or incidental damages. "Typical" parameters which may be provided in Freescale Semiconductor data sheets and/or specifications can and do vary in different applications and actual performance may vary over time. All operating parameters, including "Typicals" must be validated for each customer application by customer's technical experts. Freescale Semiconductor does not convey any license under its patent rights nor the rights of others. Freescale Semiconductor products are not designed, intended, or authorized for use as components in systems intended for surgical implant into the body, or other applications intended to support or sustain life, or for any other application in which the failure of the Freescale Semiconductor product could create a situation where personal injury or death may occur. Should Buyer purchase or use Freescale Semiconductor products for any such unintended or unauthorized application, Buyer shall indemnify and hold Freescale Semiconductor and its officers, employees, subsidiaries, affiliates, and distributors harmless against all claims, costs, damages, and expenses, and reasonable attorney fees arising out of, directly or indirectly, any claim of personal injury or death associated with such unintended or unauthorized use, even if such claim alleges that Freescale Semiconductor was negligent regarding the design or manufacture of the part.

Freescale™ and the Freescale logo are trademarks of Freescale Semiconductor, Inc. All other product or service names are the property of their respective owners. ARM is the registered trademark of ARM Limited. ARM9, ARM11, and ARML210™ are the trademarks of ARM Limited. Java and all other Java-based marks are trademarks or registered trademarks of Sun Microsystems, Inc. in the U.S. and other countries. The "PowerPC" name is a trademark of IBM Corp. and used under license.

© Freescale Semiconductor, Inc. 2007. Document Number: S12UBL1/2.0

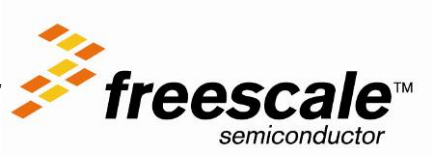